# eurolite® **DMX512 PRO Interface MK2**

No. 51860121

Bedienungsanleitung User Manual

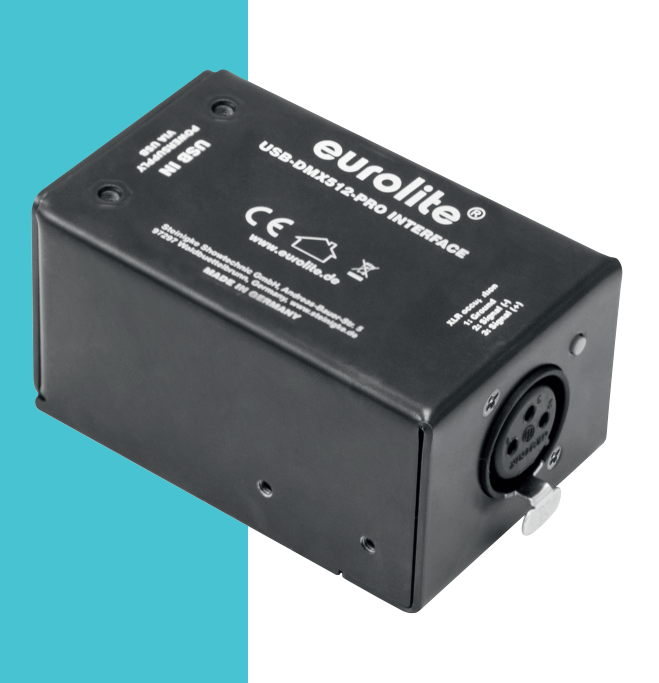

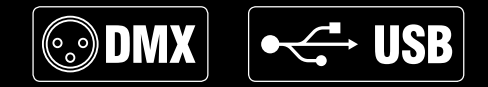

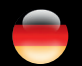

**Made in Germany** 

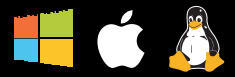

## Inhalt

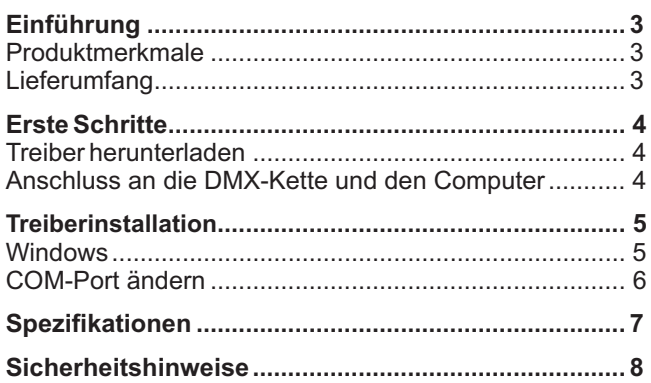

## **Profi-USB-DMX-Interface**

Willkommen bei Eurolite! Das USB DMX512 PRO MK2 ist ein leistungsstarkes und zuverlässiges USB-DMX-Interface made in Germany. Mit Ihrem neuen Interface übertragen Sie ganz einfach DMX512-Signale von einem Computer an verschiedene DMX-Geräte in Lichtanlagen. Das Interface unterstützt eine große Auswahl an Softwareprogrammen und ermöglicht die Ausgabe von 512 DMX-Kanälen. Es verfügt über eine 3-polige XLR-Einbaubuchse für den Anschluss an die DMX-Kette und eine USB-2.0-Schnittstelle für denAnschluss an einen Computer.

## **Produktmerkmale**

- Profi-USB-DMX-Interface zur Steuerung von DMX-Geräten mit einem Computer
- Geeignet für eine Vielzahl von DMX-Software-? anwendungen
- Voll unterstützt von FreeStyler, DMXControl und PC\_DIMMER
- Ausgabe von bis zu 512 DMX-Kanälen ?
- Stabile DMX-Ausgabe dank integriertem Prozessor ?
- Windows 7, 8 und 10, Mac OS X und Linux ?
- Anschlüsse: 3-pol. XLR-Buchse (Neutrik), USB 2.0/1.1 B ?
- DMX-Ausgang galvanisch getrennt
- Stabiles Metallgehäuse für harten Bühneneinsatz ?
- Spannungsversorgung über USB ?
- Inkl. USB-KabelA/, 0,5 m

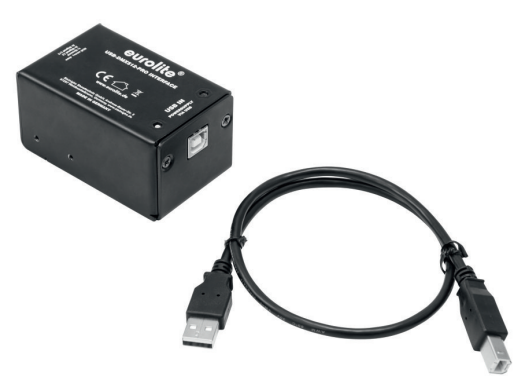

## **Lieferumfang**

Nehmen Sie das Produkt und alle Zubehörteile aus der Verpackung. Entfernen Sie alle Verpackungsmaterialien und überprüfen Sie, ob alle Komponenten vollständig und unbeschädigt sind. Im Falle einer unvollständigen oder beschädigten Lieferung wenden Sie sich bitte an Ihren Händler.

- ? USB DMX512 PRO MK2 Interface
- ? USB-Kabel
- ? diese Bedienungsanleitung

## **Treiber herunterladen**

Vor der ersten Verwendung unter Windows, Mac oder Linux muss der passende Treiber installiert werden, damit Interface und Software korrekt untereinander kommunizieren können. Der Treiber ist erhältlich unter: **eurolite.de** → Downloadbereich des Artikels. Die Vorgehensweise unterscheidet sich je nach verwendetem Betriebssystem. Auf der nächsten Seite wird exemplarisch die Installation unter Windows 7 beschrieben.

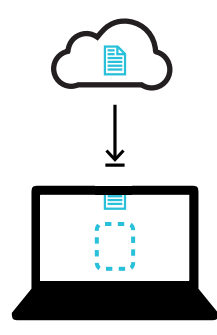

Hinweis: Die aktuellsten Versionen der Treiber und Informationen für alle unterstützten Betriebssysteme können direkt von der Website der Firma FTDI heruntergeladen werden: <u>ftdichip.com/Drivers/D2XX.htm</u>. Dokumentation finden Sie unter: ftdichip.com/Support/ Documents/InstallGuides.htm.

## **Anschluss an die DMX-Kette und den Computer**

Verbinden Sie Ihre DMX-gesteuerten Geräte mit dem XLR-Anschluss und den USB-Stecker mit einem freien USB-Ports des Computers. Das Interface kann während der Benutzung und ohne Neustarten des Computers von diesem getrennt und an diesen angeschlossen werden (Hot Plugging). Mehrere Interfaces können zur selben Zeit betrieben werden.

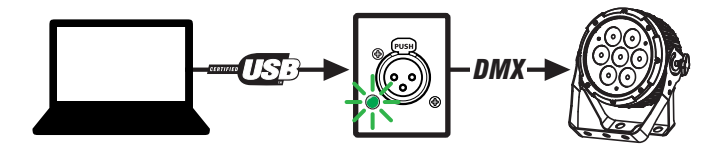

Starten Sie Ihre Lichtsteuersoftware und konfigurieren Sie sie für den Betrieb mit dem Interface. Erstellen Sie Ihre Show. DMX-Daten werden nun über USB zum Interface und danach intern zum XLR-Ausgang für die DMX-Ausgabe an die DMX-Kette geleitet. Die Statusanzeige blinkt grün. Liegen keine Steuersignale vom Computer für mindestens 2 Sekunden an, leuchtet die LED rot.

## **Windows**

Führen Sie folgende Schritte für die Installation der Treiber unter Windows 7 aus:

- Schließen Sie das Interface an den Computer an und **1** warten Sie bis Windows die Treibersuche abgeschlossen hat.
- Öffnen Sie den Geräte-Manager. Das Interface wird unter **2** Andere Geräte mit einer Warnung angezeigt. Mit einem Rechtsklick rufen Sie die Eigenschaften auf. Klicken Sie hier auf . **Treibersoftware aktualisieren…**

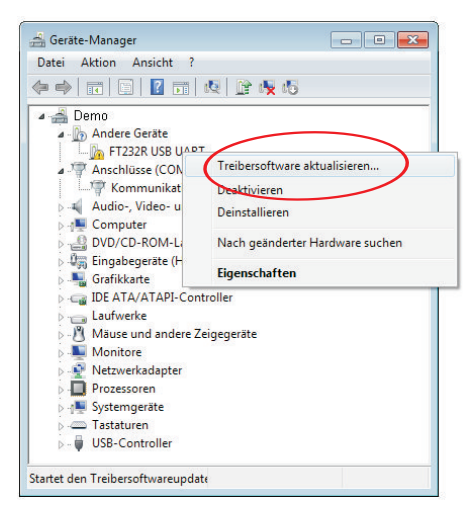

3 Wählen Sie Auf dem Computer nach Treibersoftware **suchen.**

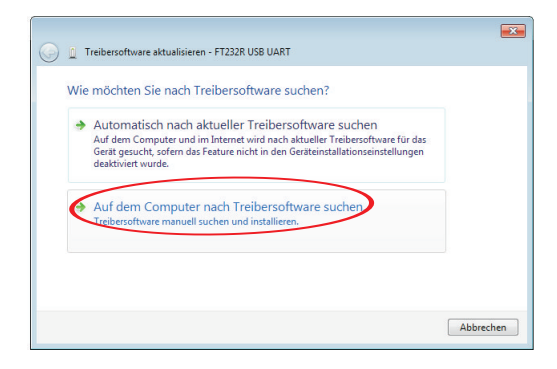

4 Klicken Sie auf Durchsuchen..., navigieren Sie zur Treiberdatei und starten Sie die Installation mit **Weiter**.

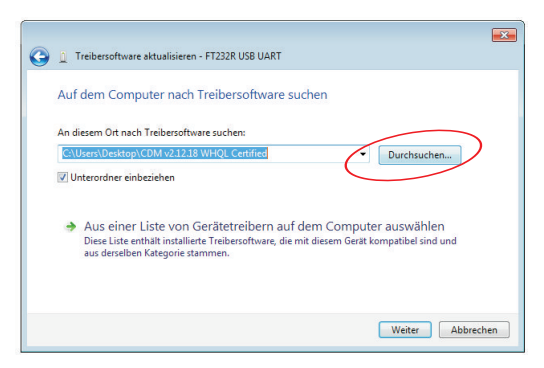

**5** Eine Anzeige informiert Sie über die erfolgreiche **Installation** 

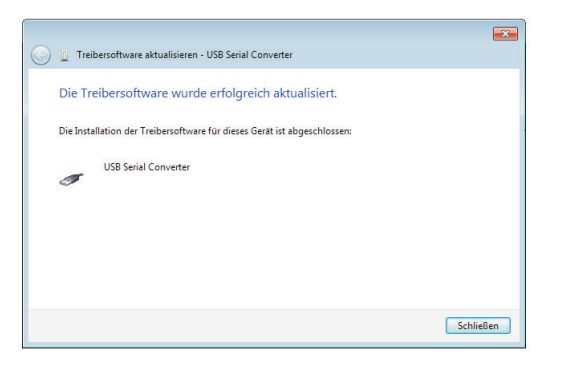

**6 Anschlüsse (COM & LPT)** ohne Warnung angezeigt. Das Interface wird nun im Geräte-Manager unter Es kann jetzt verwendet werden.

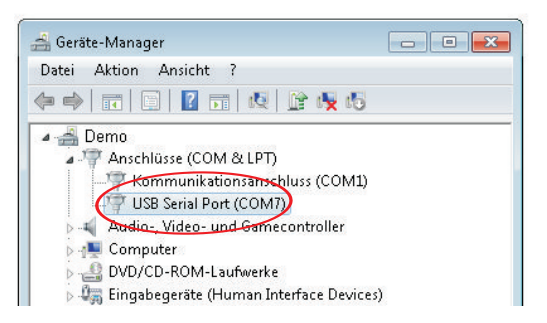

## **COM-Port ändern**

Wenn Portkonflikte auftreten oder die verwendete Software einen bestimmten Bereich erfordert, kann der COM-Port im Geräte-Manager geändert werden. Öffnen Sie mit einem Doppelklick die Port-Eigenschaften für das Interface und klicken Sie im Reiter **Anschlußeinstellungen** auf . Wählen Sie dann einen freien COM-Port aus. **Erweitert…**

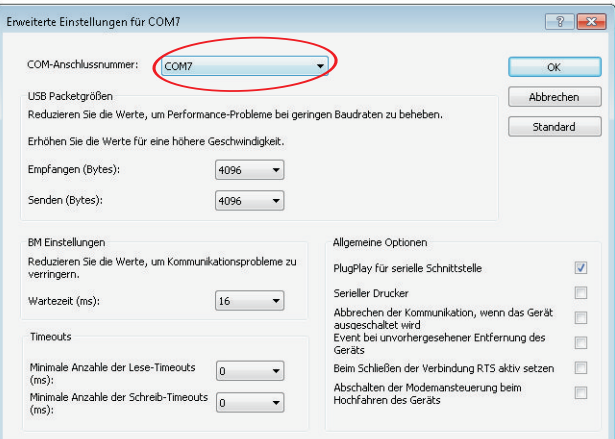

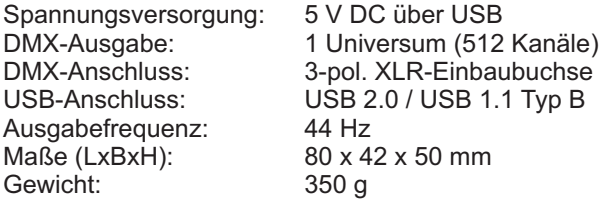

## Steckerbelegung DMX-Ausgang

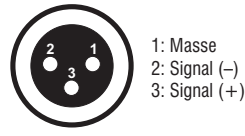

Technische Daten können im Zuge der Weiterentwicklung des Produkts ohne vorherigeAnkündigung geändert werden.

- ? Bitte lesen Sie vor der Verwendung des Produkts diese Bedienungsanleitung. Sie enthält wichtige Hinweise für den korrekten Betrieb. Bewahren Sie diese Anleitung für weiteren Gebrauch auf.
- ? Verwenden Sie das Produkt ausschließlich gemäß den hier gegebenen Vorgaben. Bei Schäden, die durch Nichtbeachten dieser Bedienungsanleitung verursacht werden, erlischt der Garantieanspruch. Für Folgeschäden wird keine Haftung übernommen.
- ? Handhabung oder Nichtbeachten der Sicherheitshinweise verursacht werden, übernehmen wir keine Haftung und es erlischt jeder Garantieanspruch. Bei Sach- oder Personenschäden, die durch unsachgemäße
- ? Aus Sicherheitsgründen ist das eigenmächtige Umbauen oder Verändern des Produkts ist nicht gestattet und hat den Verfall der Garantieleistung zur Folge.
- ? WICHTIG: Dieses Produkt ist nicht für die Benutzung im Freien geeignet! Nur für den Innenbereich! Nicht in der Nähe von Wasser verwenden! Der ideale Temperaturbereich liegt bei -5 bis  $+45\,^{\circ}$ C.
- ? Das Produkt ist kein Spielzeug. Halten Sie es vor Kindern und Haustieren fern. Lassen Sie Verpackungsmaterial nicht achtlos liegen.
- ? Das Gerät erfüllt allen erforderlichen Richtlinien der EU und ist deshalb mit  $\zeta \xi$  gekennzeichnet.

Das Gerät bitte am Ende seiner Nutzungsdauer zur umweltgerechten Entsorgung einem örtlichen Recyclingbetrieb übergeben. Nicht im Hausmüll entsorgen. Für weitere Informationen bitte an den Händler oder die zuständige örtliche Behörde wenden.

## **Support**

Dokumentationen und Support erhalten Sie unter www.eurolite.de. Die neueste Version der Bedienungsanleitung finden Sie im Downloadbereich des Produkts.

## **Copyright**

© 2016 Steinigke Showtechnic GmbH

Alle Rechte vorbehalten. Dieses Dokument darf ohne schriftliche Genehmigung des Copyrightinhabers weder ganz noch teilweise reproduziert werden.

## **Haftungsausschluss**

Der Inhalt dieses Dokuments kann ohne vorherigeAnkündigung modifiziert werden, wenn Änderungen in Methodik, Design oder Herstellung dies erforderlich machen. Eurolite übernimmt keinerlei Haftung für Fehler oder Schäden, die durch den Gebrauch dieses Dokuments entstehen.

#### **Marken**

Alle in diesem Dokument erwähnten Produktnamen und Marken gehören den jeweiligen Eigentümern. Sie sind nicht mit Eurolite verbunden.

## **Table of contents**

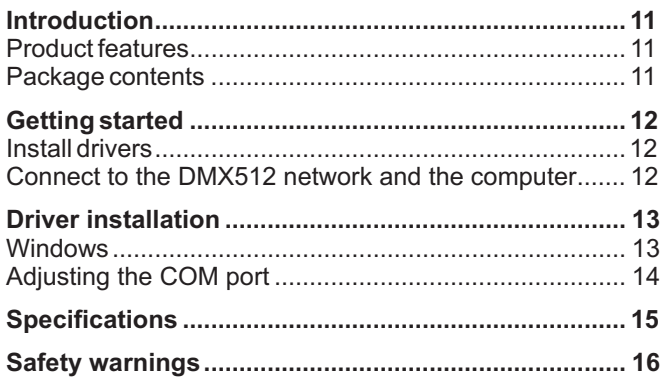

## **Pro USB DMX interface**

Welcome to Eurolite! The USB DMX512 PRO MK2 is a highperformance and reliable USB DMX interface made in Germany. With your new interface you can easily connect your computer to DMX512 lighting networks. The interface supports a broad range of DMX software applications and allows you to control 512 DMX channels. It is provided with a 3-pin XLR jack for connecting the DMX network and a USB 2.0 port for connecting a computer.

## **Product features**

- Pro USB DMX interface for controlling DMX devices with a computer
- ? Supports various DMX software applications
- ? Fully supported by FreeStyler, DMXControl and PC\_DIMMER
- Output of 512 DMX channels
- ? Integrated CPU for steady DMX output
- ? Windows 7, 8 and 10, Mac OS X, Linux
- ? Connections: 3-pin XLR jack (Neutrik), USB 2.0/1.1 B
- ? DMX output galvanically isolated
- ? Powered via USB
- ? Rugged metal body for use on stage
- ? Including USB A/B cable 0.5m

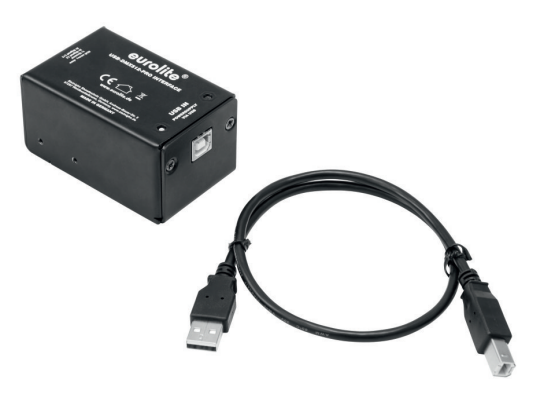

## **Package contents**

Remove the product and all the accessories from the packaging. Remove the packaging material and check that all components are complete and undamaged. If you find anything missing or damaged, please contact your dealer.

- ? USB DMX512 PRO MK2 interface
- ? USB cable
- ? these instructions

## **Install drivers**

Prior to the first use under Windows, Mac or Linux you need to install the driver software to allow your DMX software to communicate with the interface. The driver is available from: eurolite.de → download section of the product. Methods vary between operating systems. This manual will cover the Windows 7 installation process on the next page, by way of example.

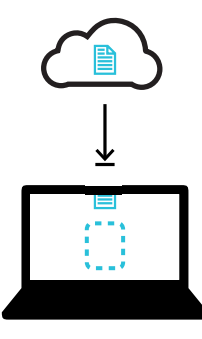

Note: For latest drivers an OS support, please visit the FTDI website: <u>ftdichip.com/Drivers/D2XX.htm</u>. For documentation, please go to: ftdichip.com/Support/ Documents/InstallGuides.htm.

## **Connect to the DMX512 network and the computer**

Connect the XLR jack to the DMX input of the first DMXcontrolled device in the chain and the USB jack to a free USB port on your computer. The interface can be connected to and disconnected from the computer during operation and without a reboot (hot plugging). Multiple units can be used at the same time

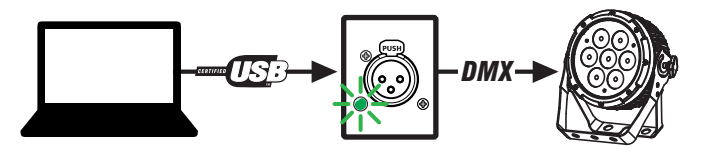

Start your lighting control software and configure it for use with the interface. Create your show. DMX Data is now sent to the interface via USB where it is internally distributed to the XLR output for DMX output to the DMX network. The status indicator starts flashing green. A constant red light shows that no data from the computer is present.

## **Windows**

Please follow the steps below for installing the driver software under Windows 7:

- . Windows has finished searching for the driver **1** Connect the interface to your computer and wait until
- Open the device manager where the interface is listed **2** with a warning under Other Devices. Right click the device. This will bring up the Properties. Click Update . **driver …**

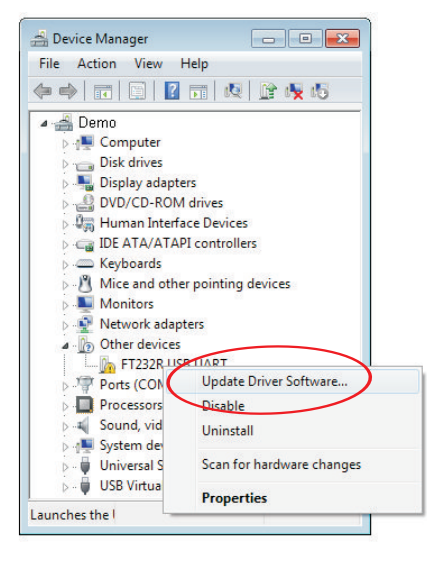

3 Select **Browse my computer for driver software.** 

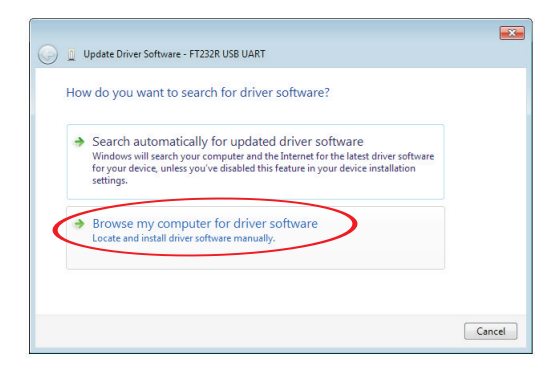

4 Click **Browse...** and select the driver file. Then click **Next** to start the installation.

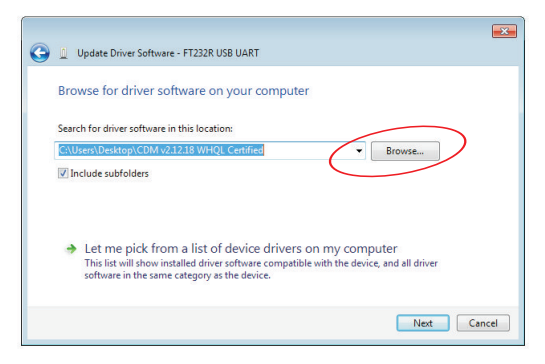

**5** When the installation has finished a completion screen is displayed.

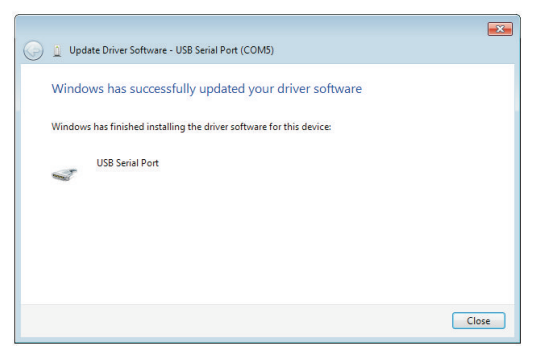

6 The device manager will list the interface as USB Serial **Port under Ports (COM & LPT)**. The interface is now ready for operation.

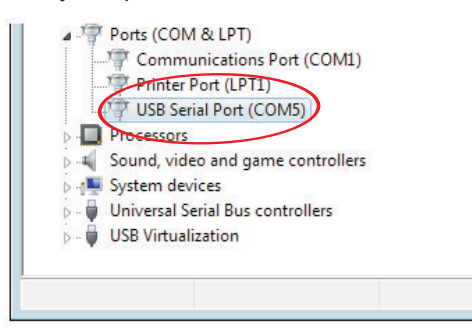

## **Adjusting the COM port**

In case of conflicts between ports or if the software used requires a certain range, you can adjust the COM port in the device manager. Double-click the interface to bring up the Properties. Select the Port Settings tab and click **Advanced...** . Then adjust a free COM port.

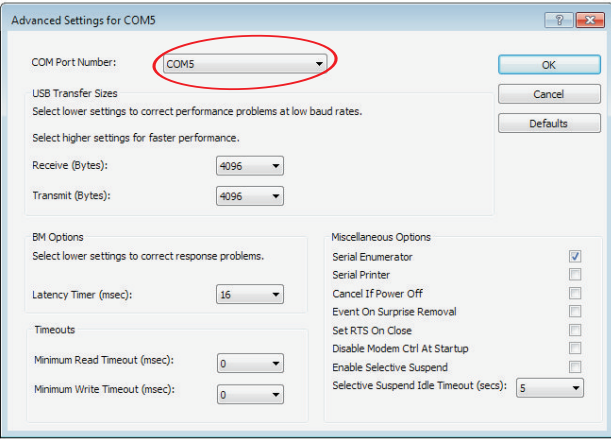

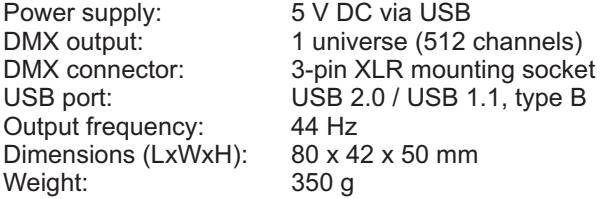

## DMX connector pinout

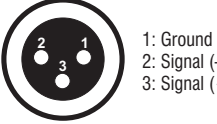

2: Signal (–) 3: Signal (+)

Specifications are subject to change without notice due to product improvements.

- ? Please read these operating instructions carefully before using the product. They contain important information for the correct use of your product. Please keep them for future reference.
- ? Only use the product according to the instructions given herein. Damages due to failure to follow these operating instructions will void the warranty! We do not assume any liability for any resulting damage.
- ? We do not assume any liability for material and personal damage caused by improper use or non-compliance with the safety instructions. In such cases, the warranty/ guarantee will be null and void.
- ? Unauthorized rebuilds or modifications of the product are not permitted for reasons of safety and render the warranty invalid.
- ? IMPORTANT: This product is not an outdoor product! Only for indoor use! Do not use this device near water. The recommended temperature range is -5 to +45 °C.
- ? This product is not a toy. Keep it out of the reach of children and pets. Do not leave packaging material lying around carelessly.
- ? This unit corresponds to all required directives of the EU and is therefore marked with  $\mathsf{CE}$ .

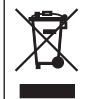

If the unit is to be put out of operation definitively, take it to a local recycling plant for a disposal which is not harmful to the environment. Do not dispose of as municipal waste. Contact your retailer or local authorities for more information.

## **Support**

For product updates, documentation, and support please visit www.eurolite.de. You can find the latest version of this user guide in the product's download section.

## **Copyright**

© 2016 Steinigke Showtechnic GmbH

All rights reserved. No part of this document may be reproduced in any form without the written permission of the copyright owner.

## **Disclaimer**

The contents of this document are subject to revision without notice due to continued progress in methodology, design, and manufacturing. Eurolite shall have no liability for any error or damage of any kind resulting from the use of this document.

## **Trademarks**

All product names and trademarks mentioned herein are the property of their respective owners. They are not connected to Eurolite in any way.

## eurolite®

Eurolite is a brand of Steinigke Showtechnic GmbH Andreas-Bauer-Str. 5 97297 Waldbüttelbrunn Germany D102980 Version 1.0 Publ. 2016 www.eurolite.de

 $c \in$